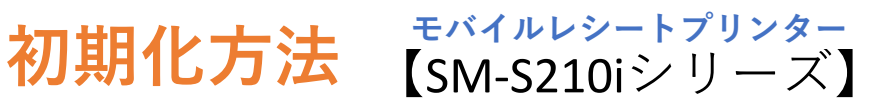

**①プリンターの電源を入れ、プリンター本体上部 のカバーを開けます。**

**②左の電源ボタンと右のFEEDボタンを同時に長押 しします。赤色のERRORランプが5回点滅するのを 確認し、さらに押し続けます。**

**③そのまま、ブザーが5回鳴るまで押し続けます。**

**④緑色のPOWERランプと赤色のERRORランプが点 滅したら、プリンターのBluetooth設定の初期化が 完了です。**

※**正常に初期化がされた場合、プリンターカバー を閉めると「Memory SW was initialized.」と印字さ れます。**

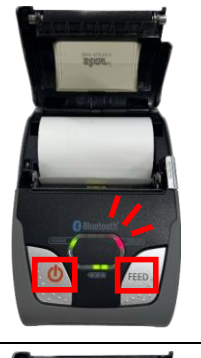

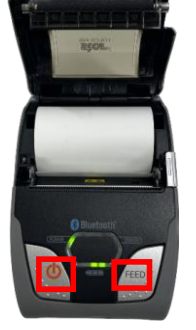

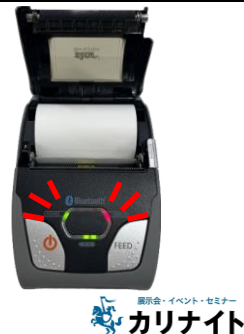